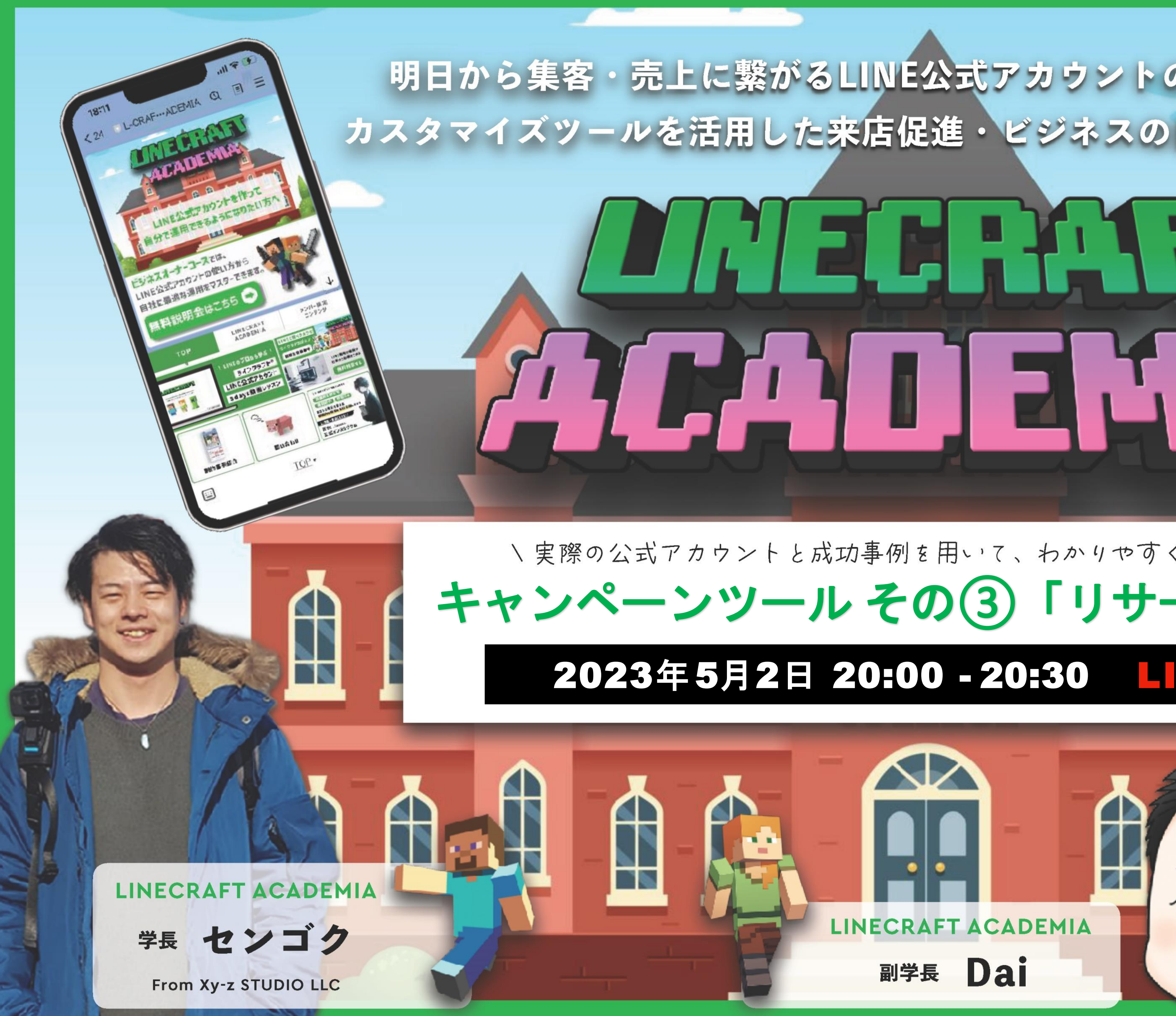

#### 明日から集客・売上に繋がるLINE公式アカウントの運用テクニックや カスタマイズツールを活用した来店促進·ビジネスの自動化まで完全網羅!

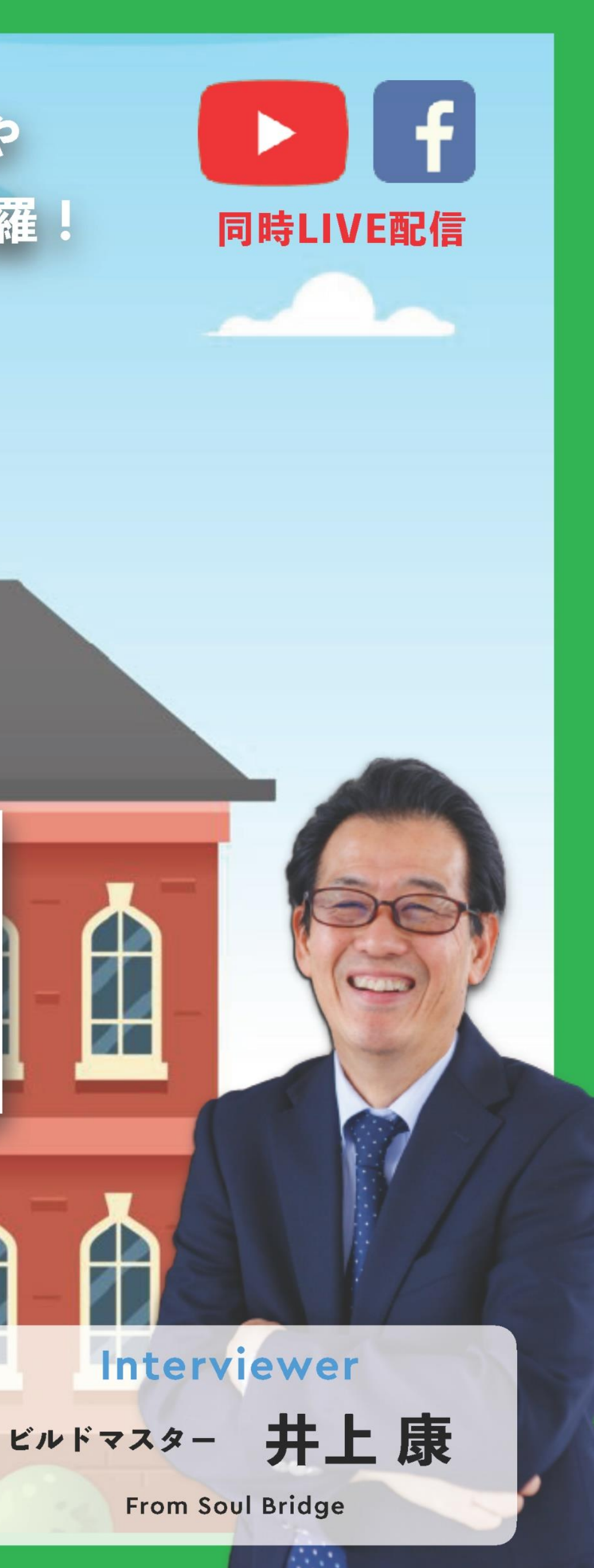

### \ 実際の公式アカウントと成功事例を用いて、わかりやすく実況、解説!/ キャンペーンツール その③「リサーチページ」 2023年5月2日 20:00 - 20:30 LIVE D

副学長 Dai

#### **Interviewer**

From Soul Bridge

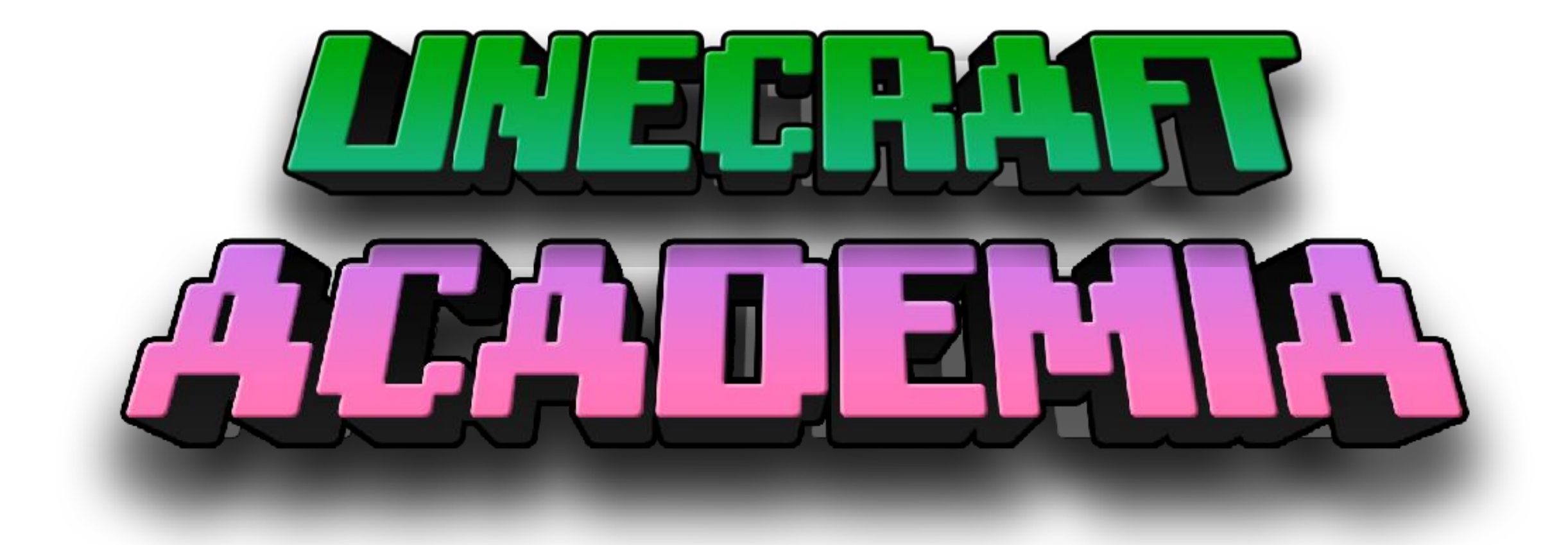

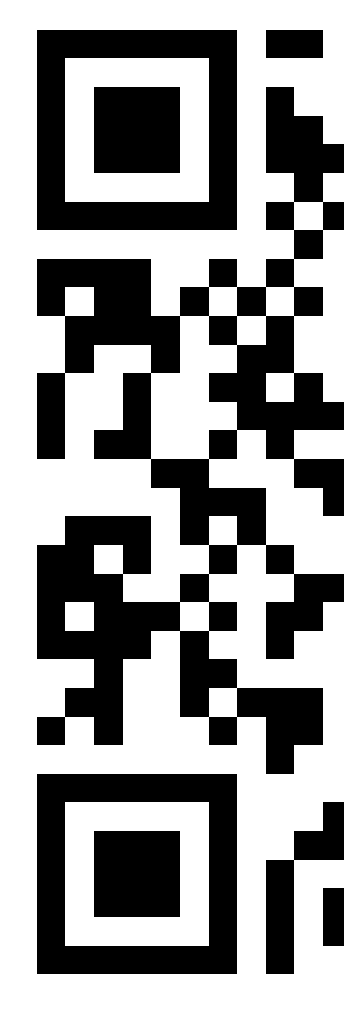

LINE公式アカウント

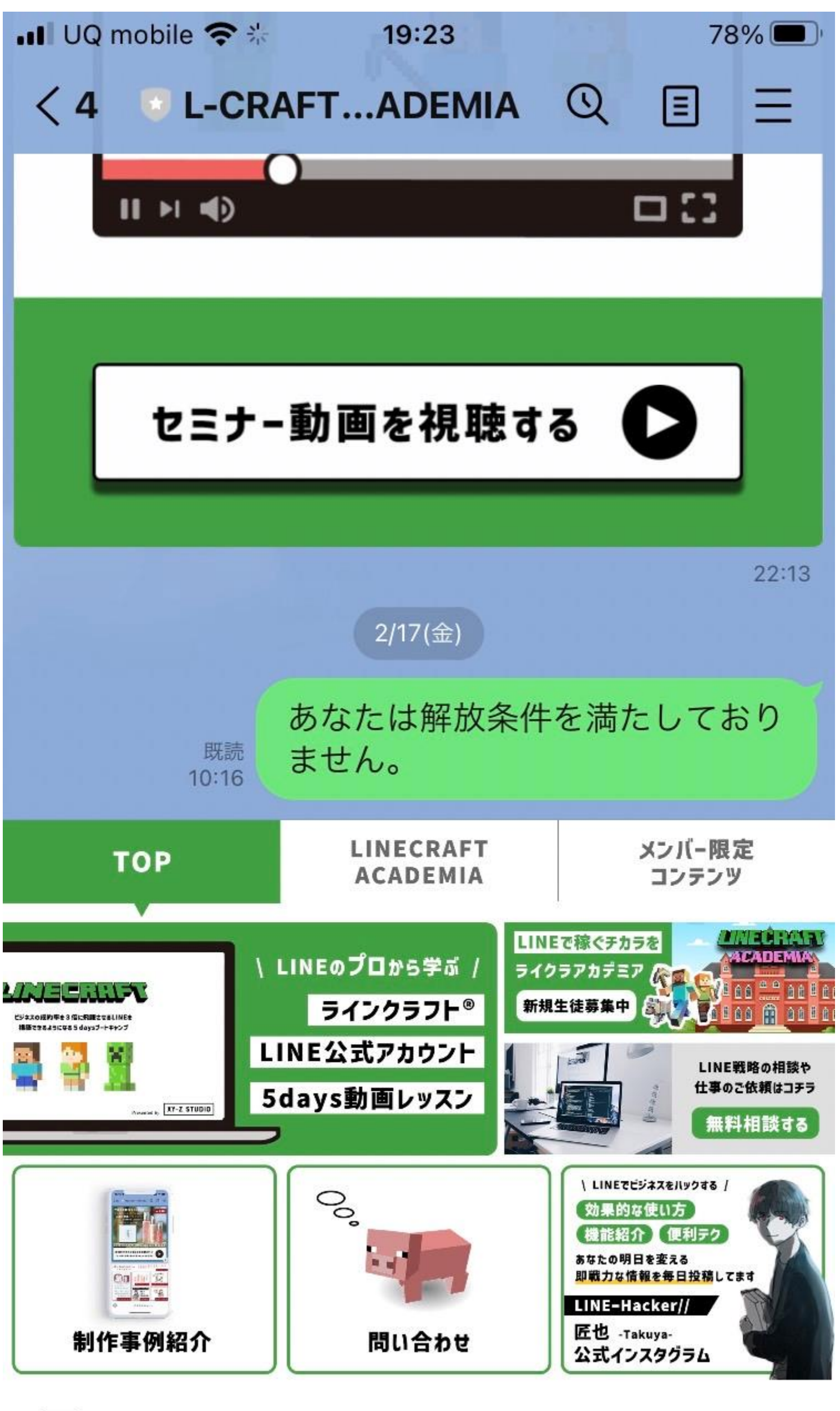

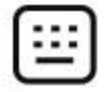

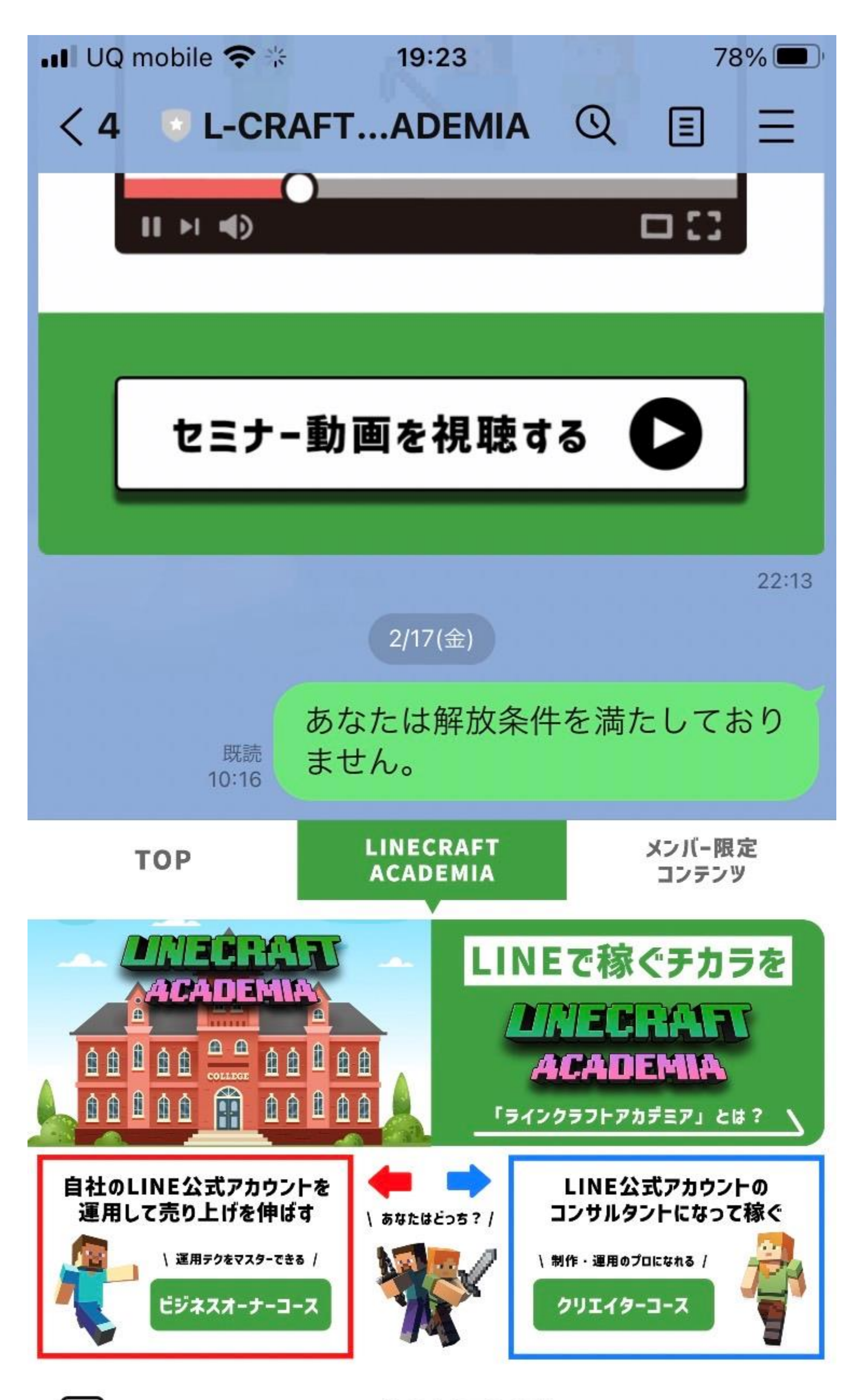

⊞

**ACADEMIA ·** 

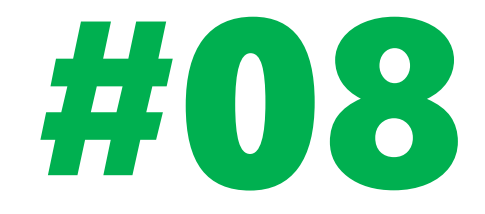

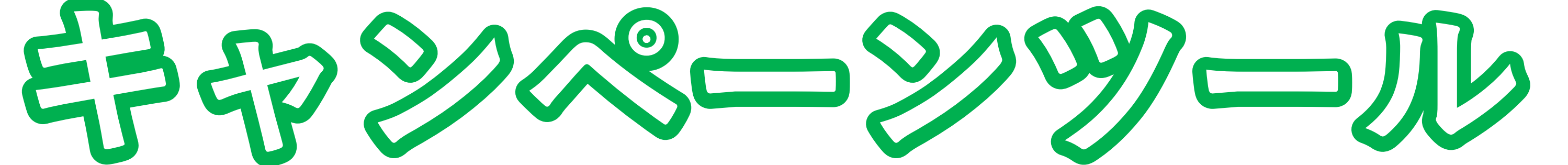

その8 「リサーチページ」

#### **リサーチ機能とは**

# **・アンケートをはじめとした対話型のコンテンツが配信可能に**

#### ✓ **投票形式やアンケート形式でユーザーの嗜好や意⾒を集められる**

- ・割引も良いが、プレゼントの方が響きやすい**!** 
	- √ アンケート回答した方へのクーポン設定は必須!!
	- ✓ **⼿間をかけて回答してもらうことで、**
		- **もらったクーポンは次回使おうという心理がはたらく**

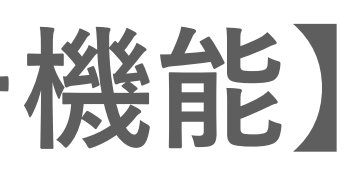

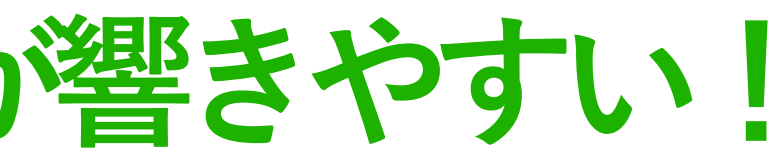

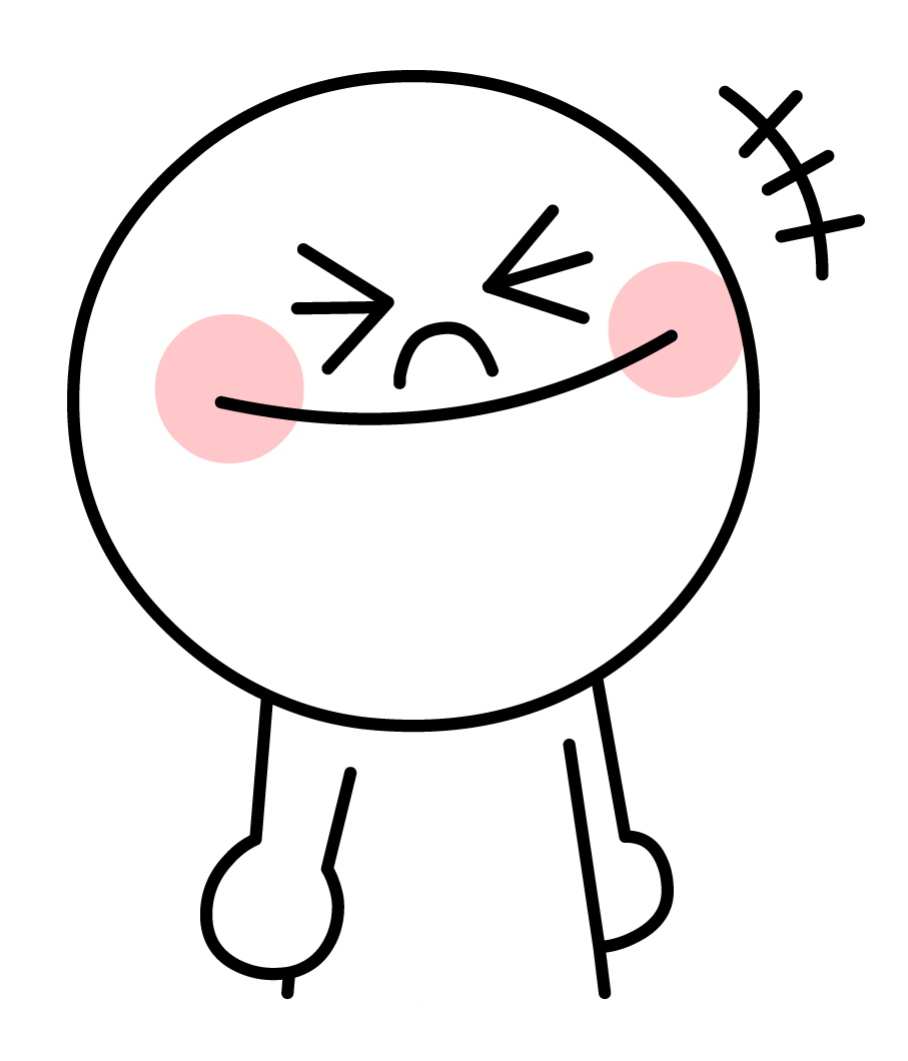

#### **【リサーチ機能】**

### リサーチページの作成手順について

# (1)LINE公式アカウントマネージャーにログインする 2左メニューの「ツール」から「リサーチ」を選択 3基本設定を項目ごとに設定する 4紹介ページを設定する (5)サンクスページを設定する 6質問設定を設定する

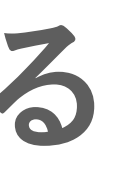

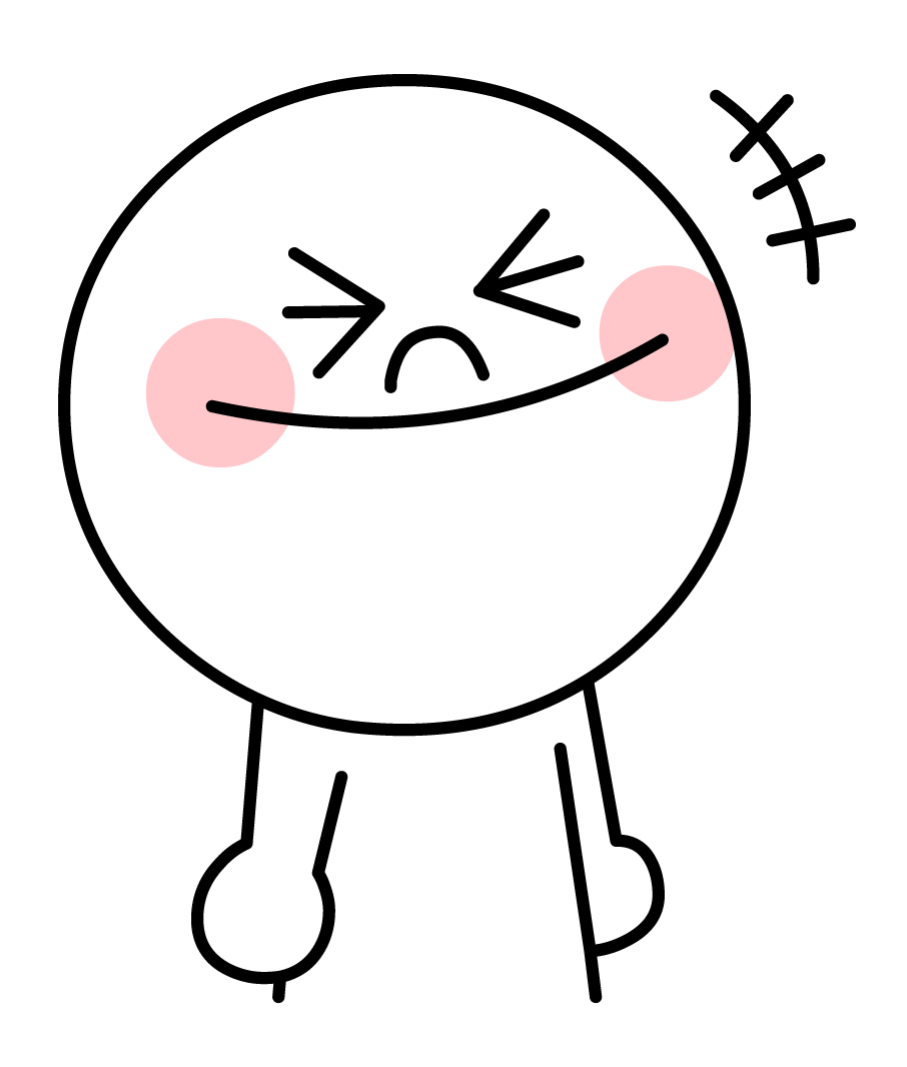

- **・リサーチ名**
- **・リサーチ期間**
- **・メイン画像**

**推奨画像サイズ:520px × 340px、780px × 510px**

- **・リサーチの説明⽂**
- **・公開範囲**

友だちのみ orすべてのLINEユー

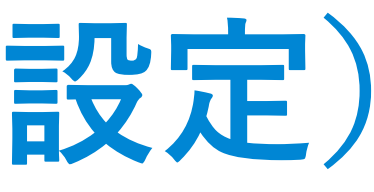

Brown cafe 新メニューに関するアンケ  $-<sub>k</sub>$ リサーチの終了日時: 2019/07/31 00:00 回答する

$$
-\biguplus^{\circ}
$$

### **リサーチページの作成(基本設定)**

### リサーチページの作成(紹介ページ設定)

- ・アイコン
- トップページの画像
- ・お問い合わせ先
	- 会社・事業者名と電話番号
- ユーザーの同意
- Webサイト or 規約文 例)プライバシーポリシーを入れる

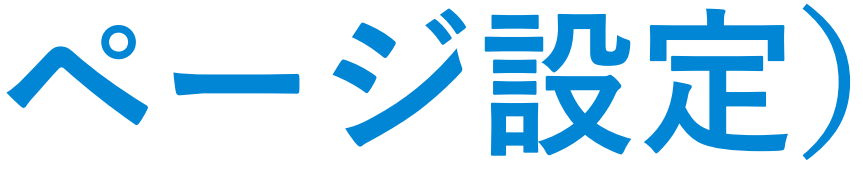

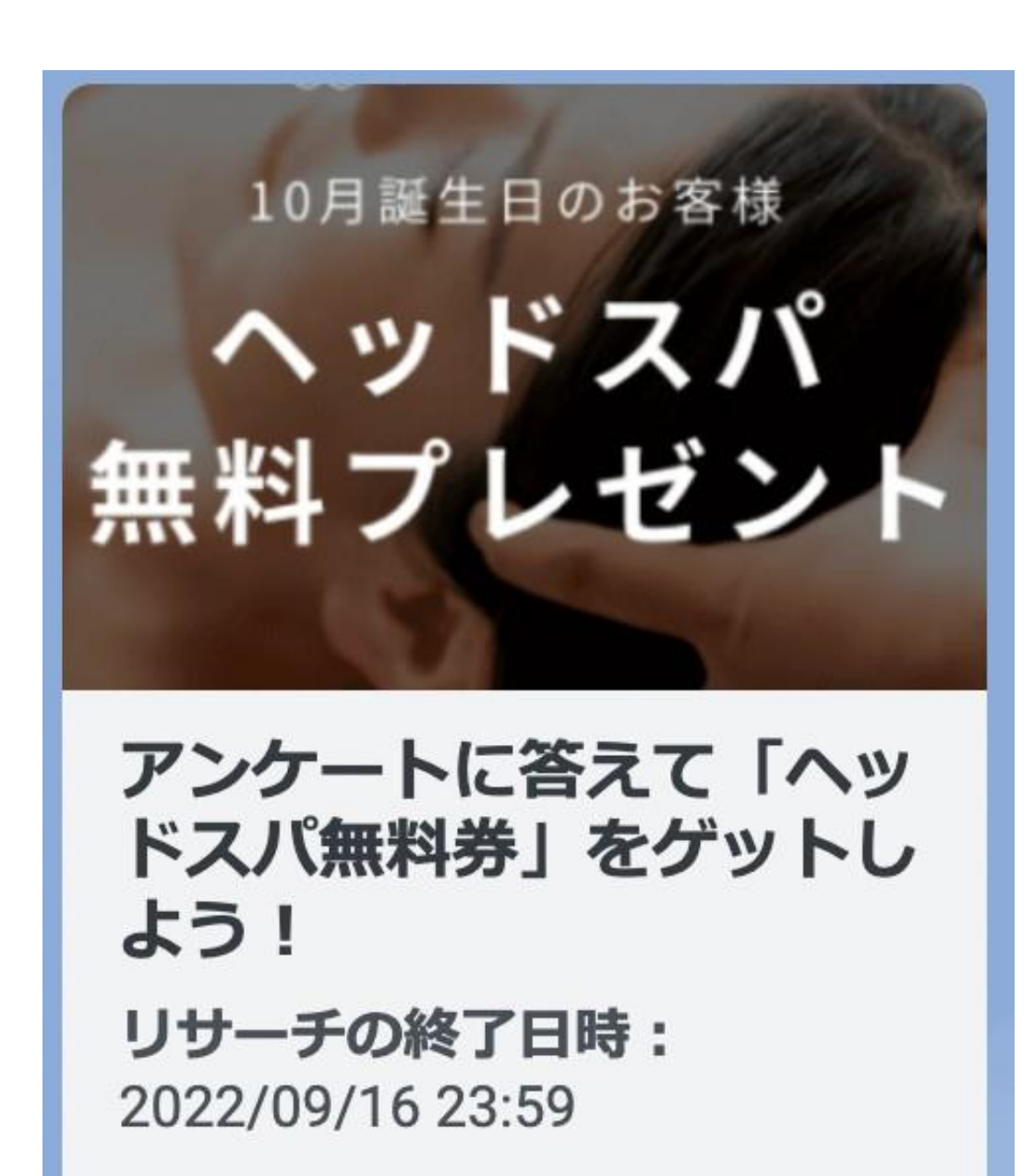

#### 回答する

 $\blacksquare$  Y!mobile  $0:50$  $\bullet$  4  $\circ$   $\blacksquare$ 

LINE 構築・運用について

2022/09/08 00:25 ~ 2022/09/30 23:59

#### 概要

LINE構築・運用についての簡単なアンケートになり ます。

お問い合わせ先 ライクラ 03-1234-5678

回答者へのお礼 アンケート回答のお礼クーポン

このリサーチはアカウント運営者が実施しています。アカウン ト運営者は個人を特定できない形で回答結果のみを確認しま す。

同意して参加する

 $\times$ 

### リサーチページの作成(サンクスページ設定)

# ・回答者へのお礼 クーポン選択 (LINEクーポンを設定する) • お礼のメッセージ

★事前にアンケート回答のサンクスクーポンを 作成しておくと良い

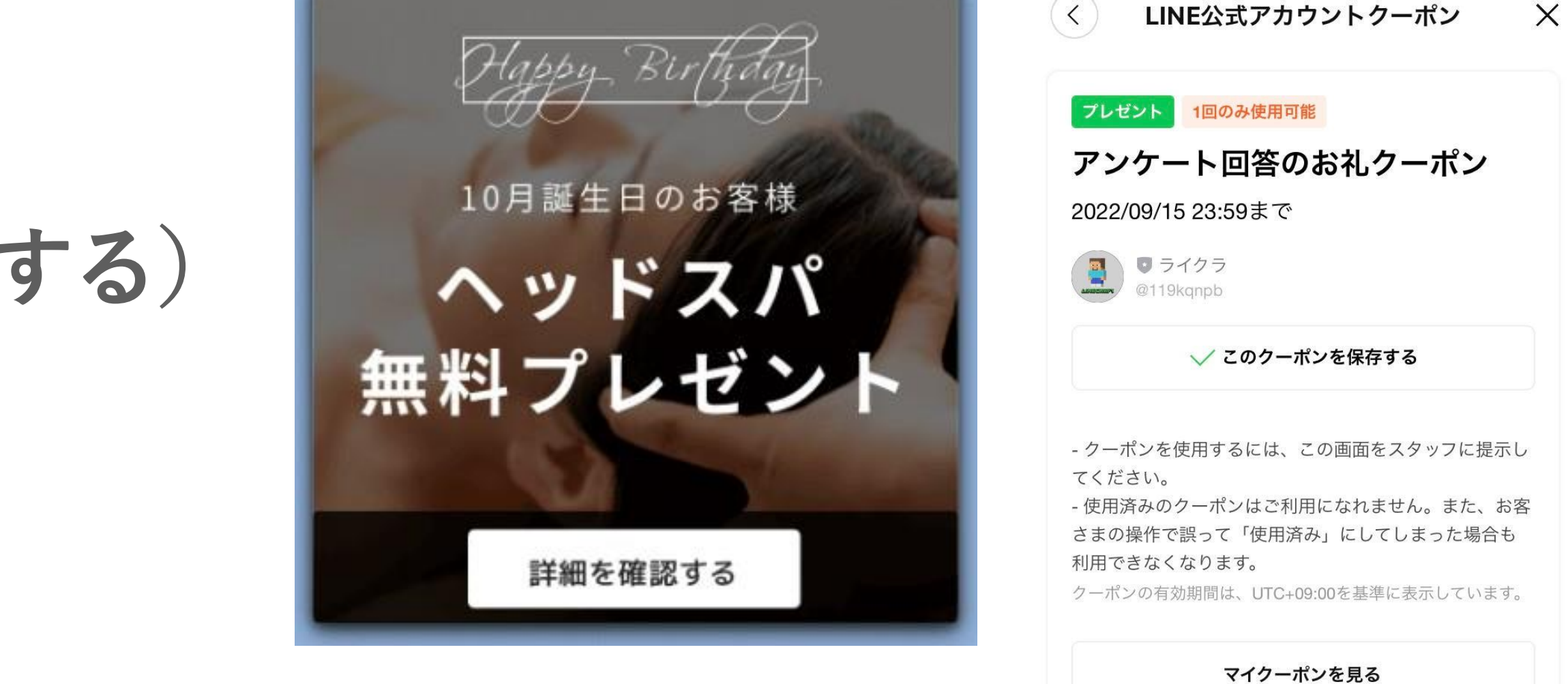

■ クーポンを提示する

 $0:51$ 

 $\blacksquare$  Y!mobile

 $\odot$   $\blacksquare$ 

### リサーチページの作成( LINE クーポンを設定する)

**【設定で使えるクーポン】**

- **・割引クーポン**
- **・プレゼントクーポン**
- **・抽選クーポン**
- **※LINE公式アカウントのクーポン設定で作成**

**★アンケート クーポンの組み合わせで 情報取得とクーポン活⽤でリピート率UP**

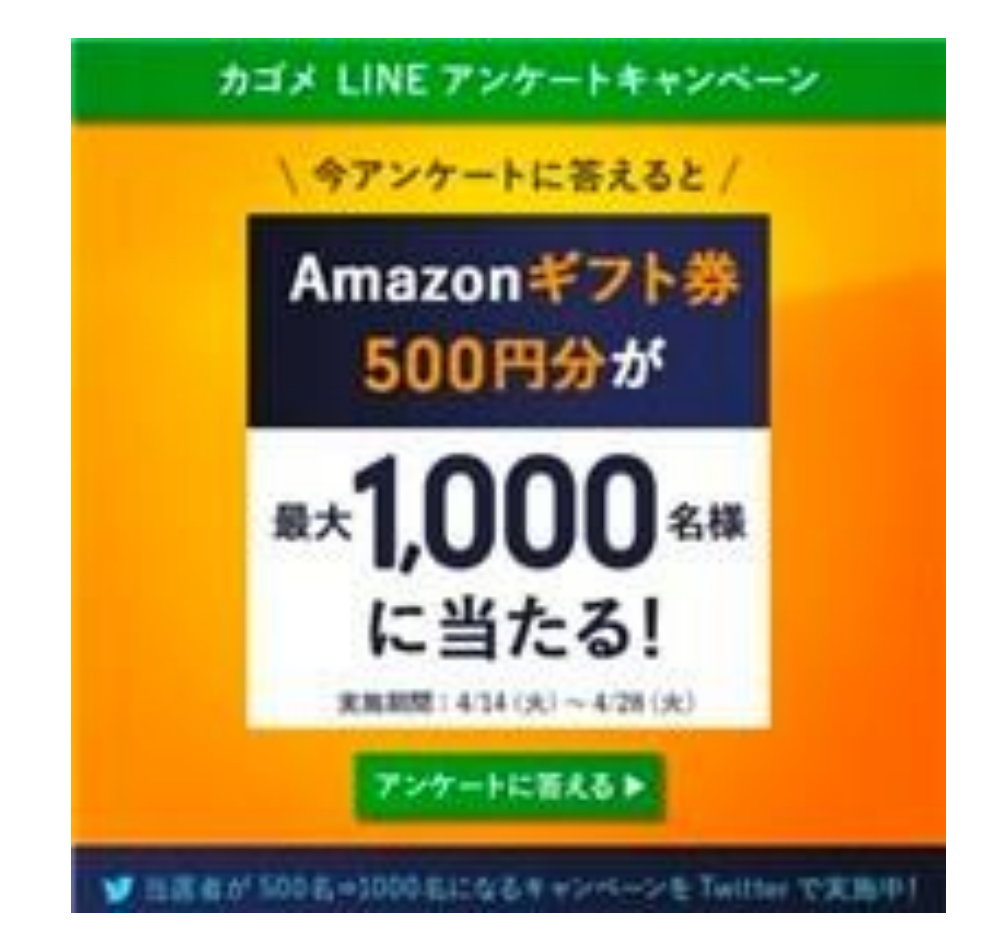

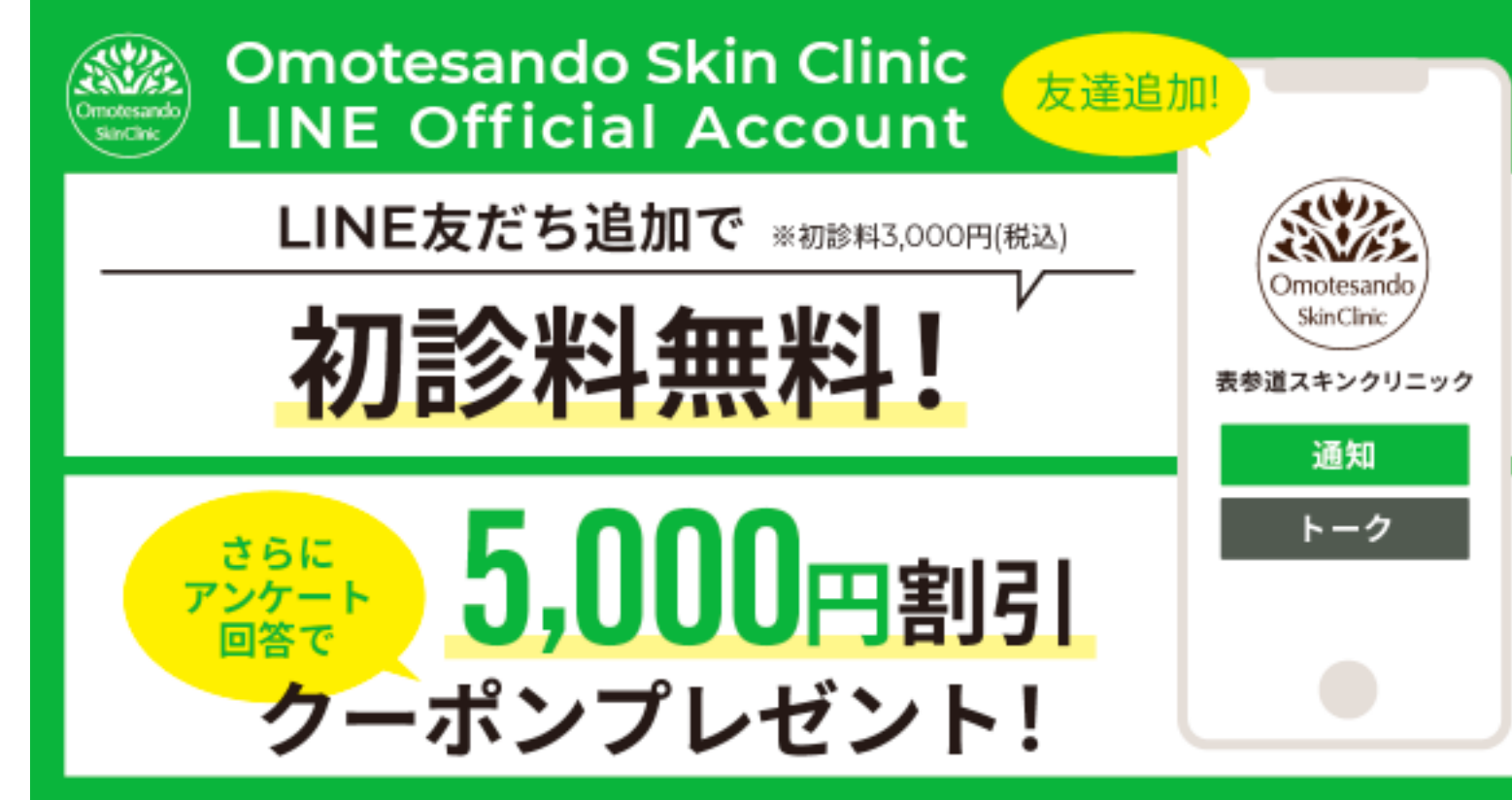

### リサーチページの作成(質問設定)

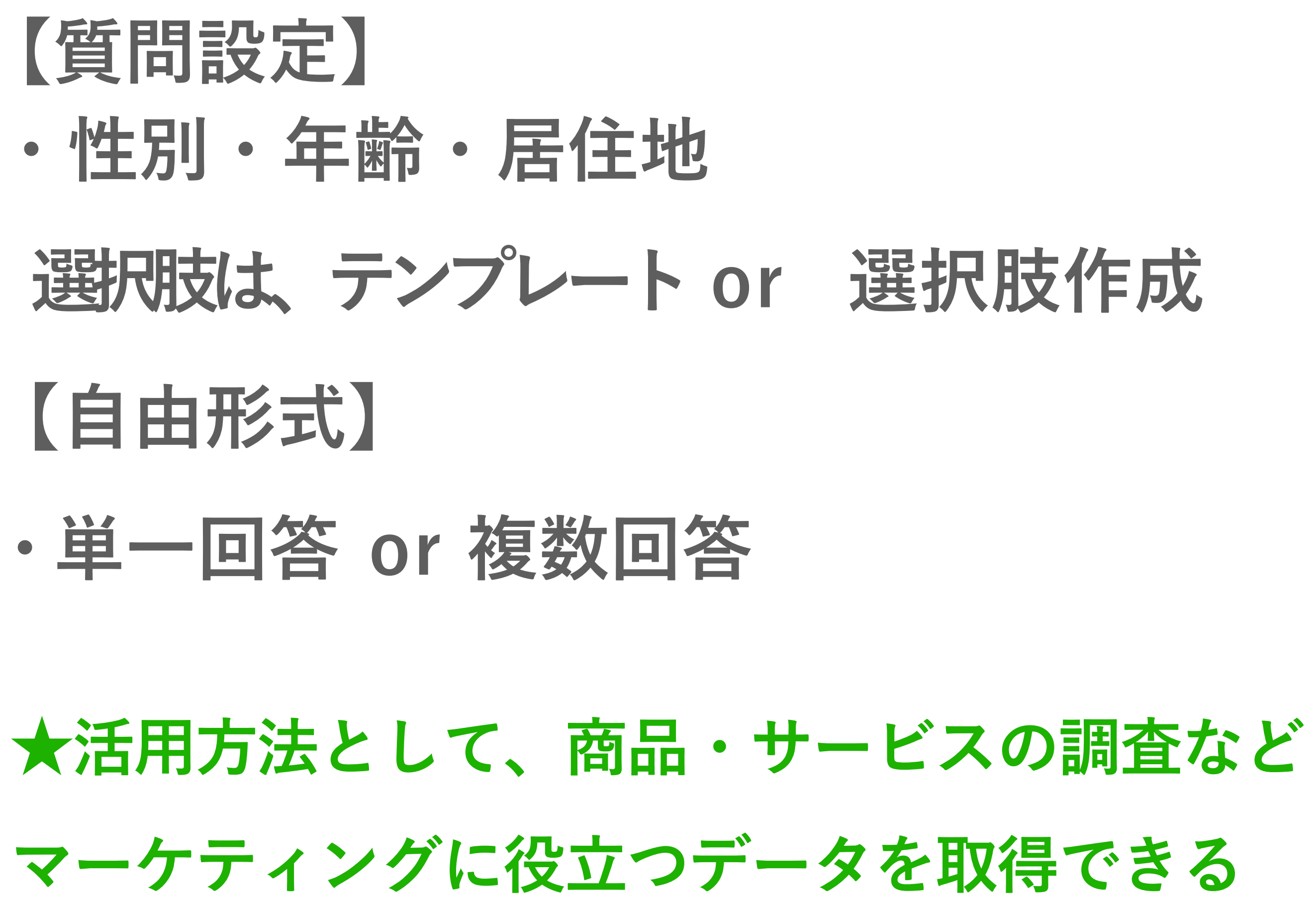

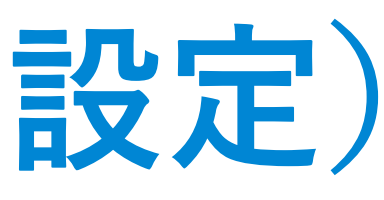

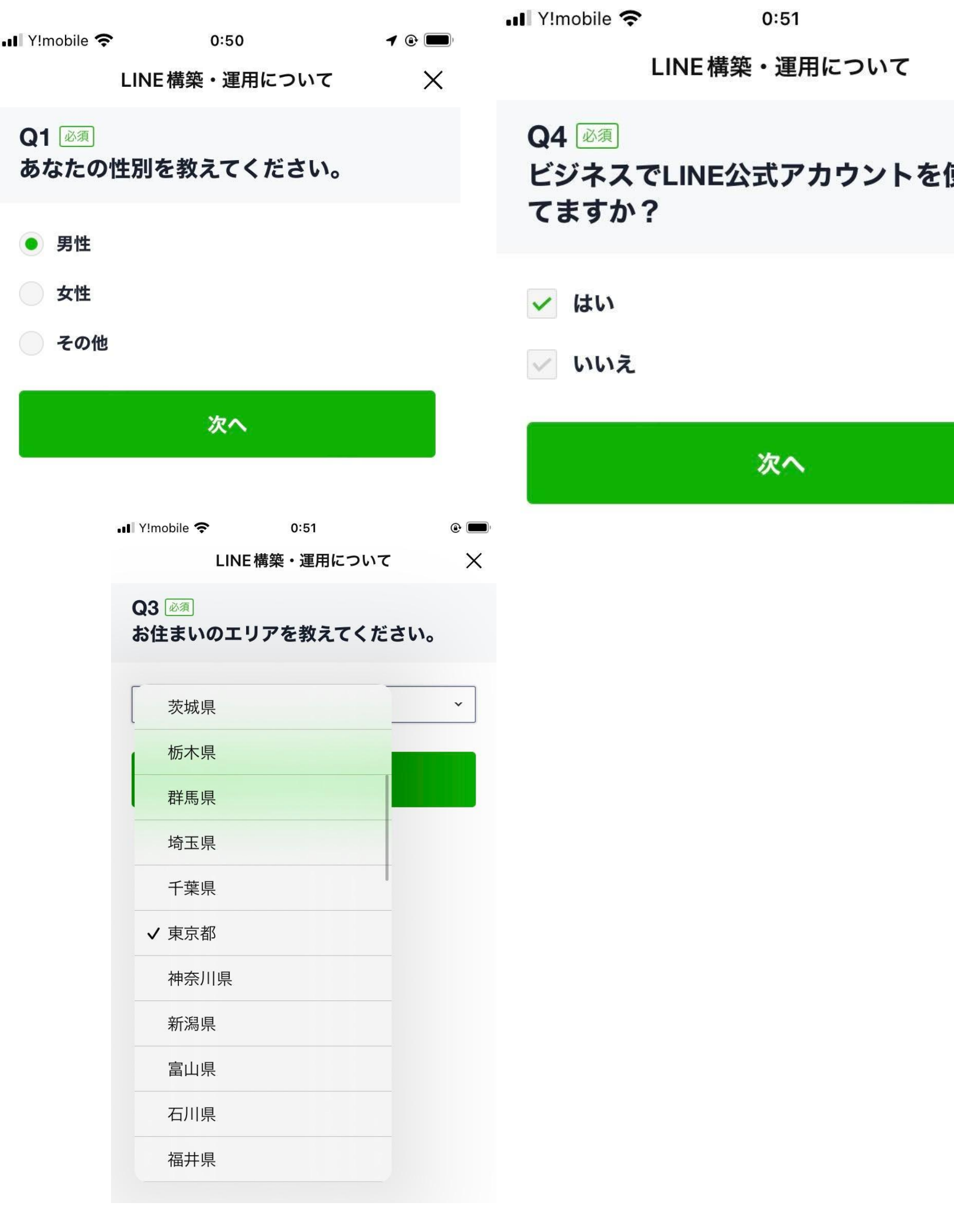

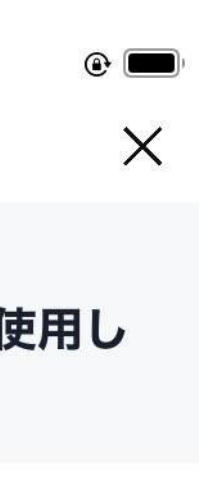

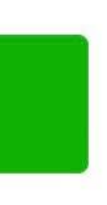

### リサーチ結果のダウンロード方法

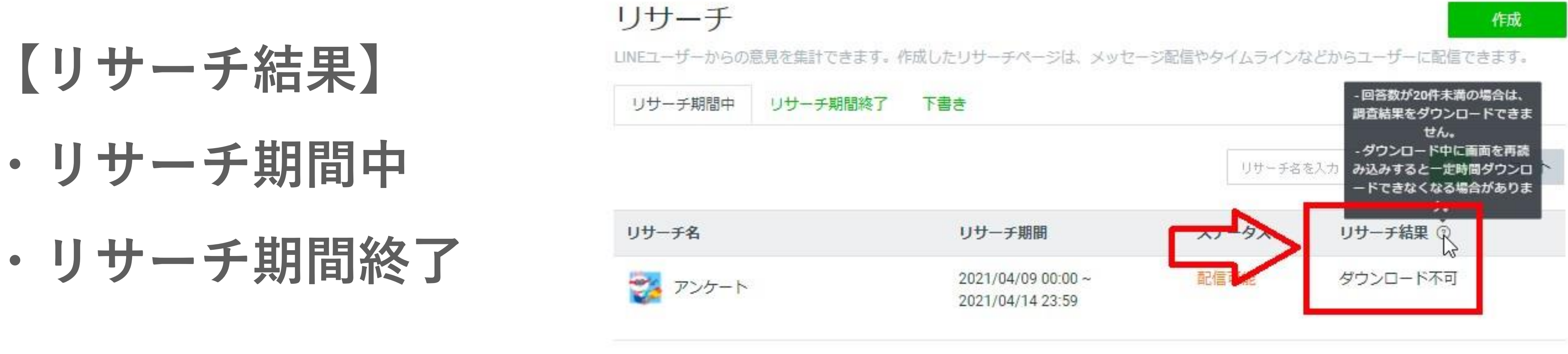

#### →リサーチ結果からExcel形式でダウンロードが可能 ※回答数が20件以上集まらない場合は、結果のダウンロードが行えません。

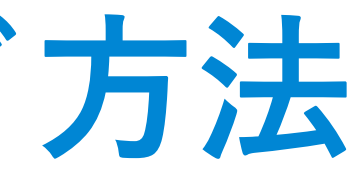

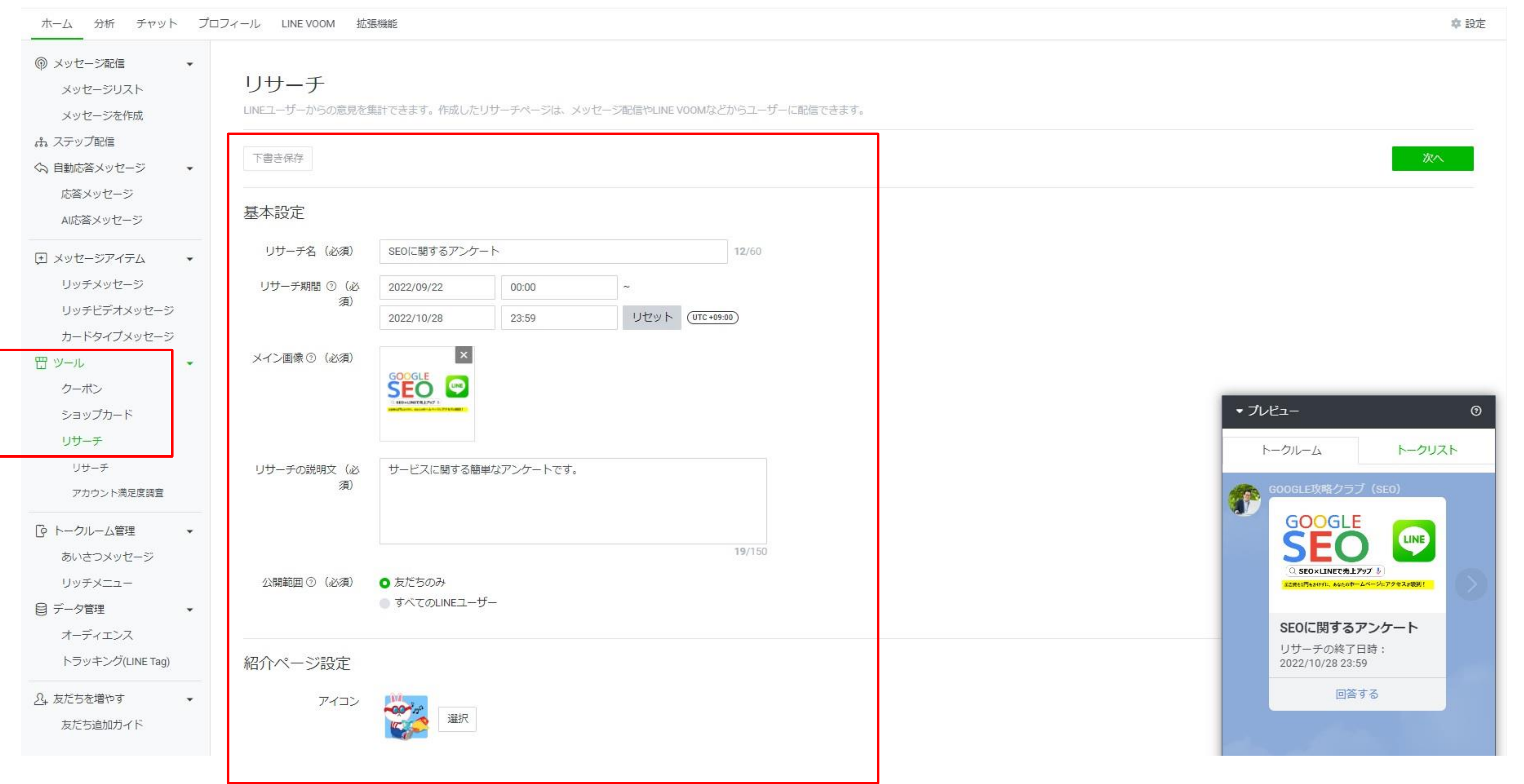

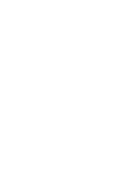

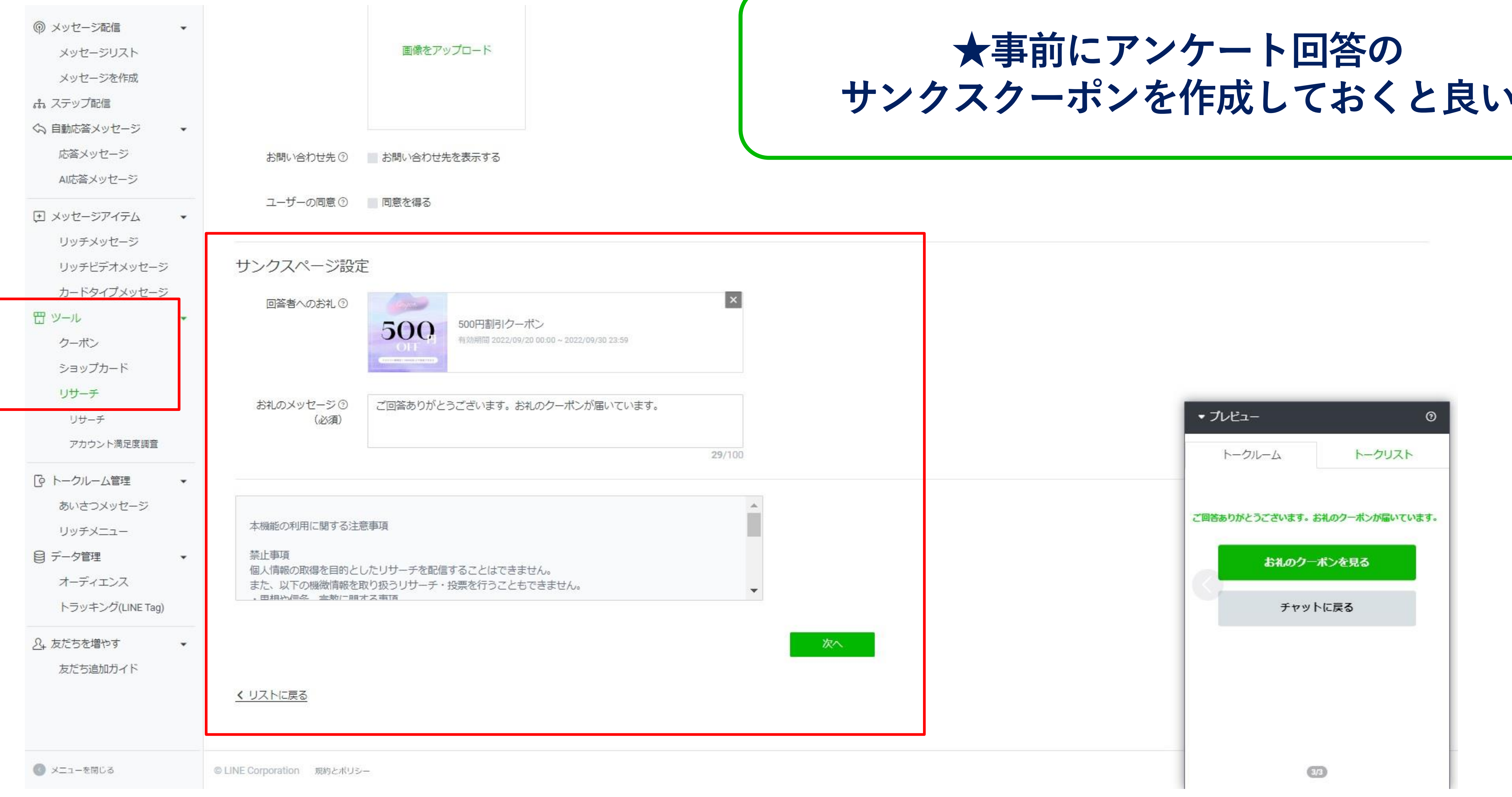

# **サンクスクーポンを作成しておくと良い**

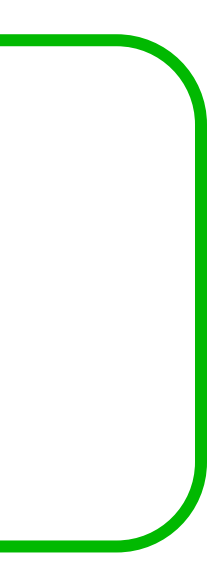

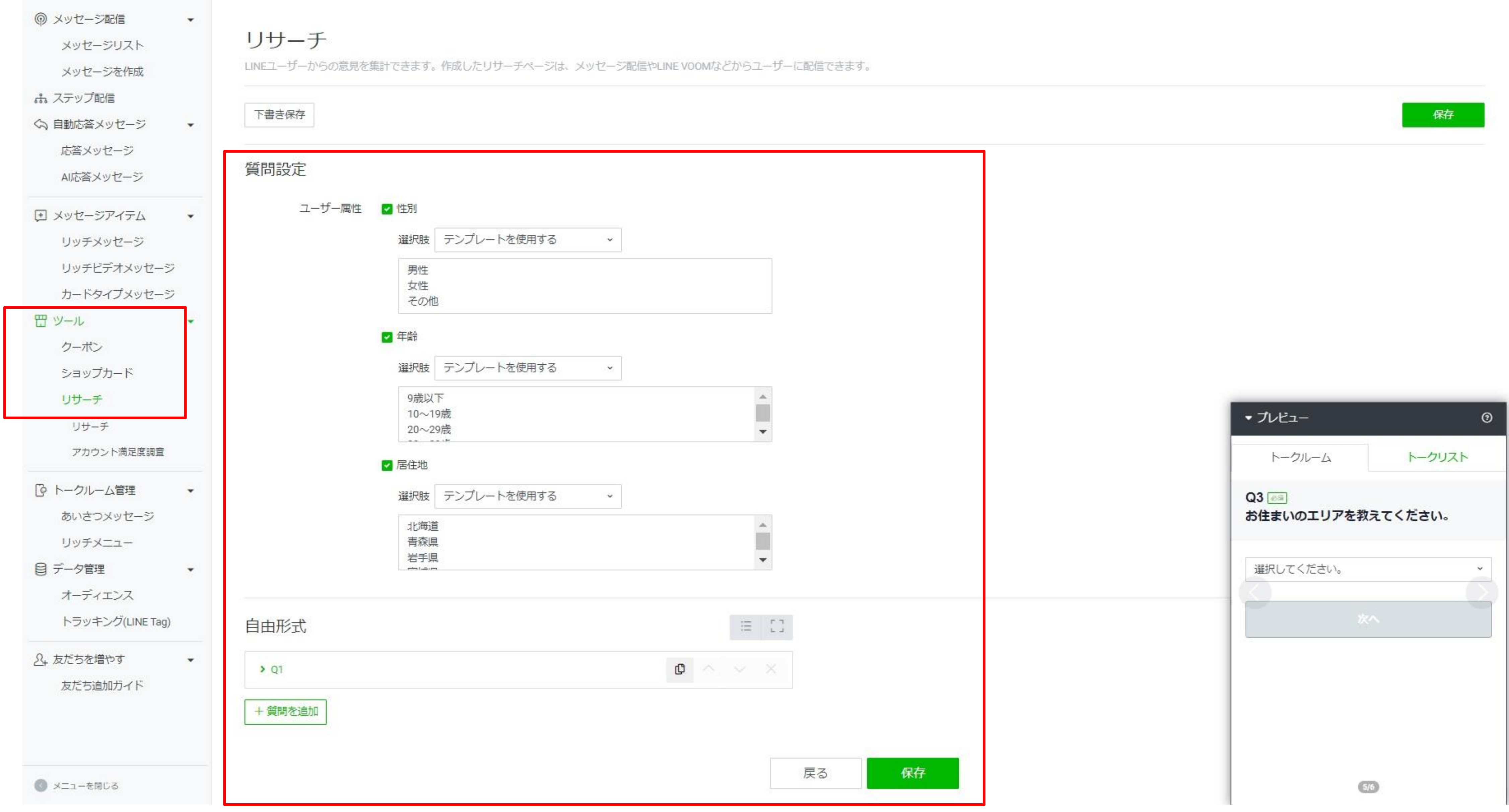

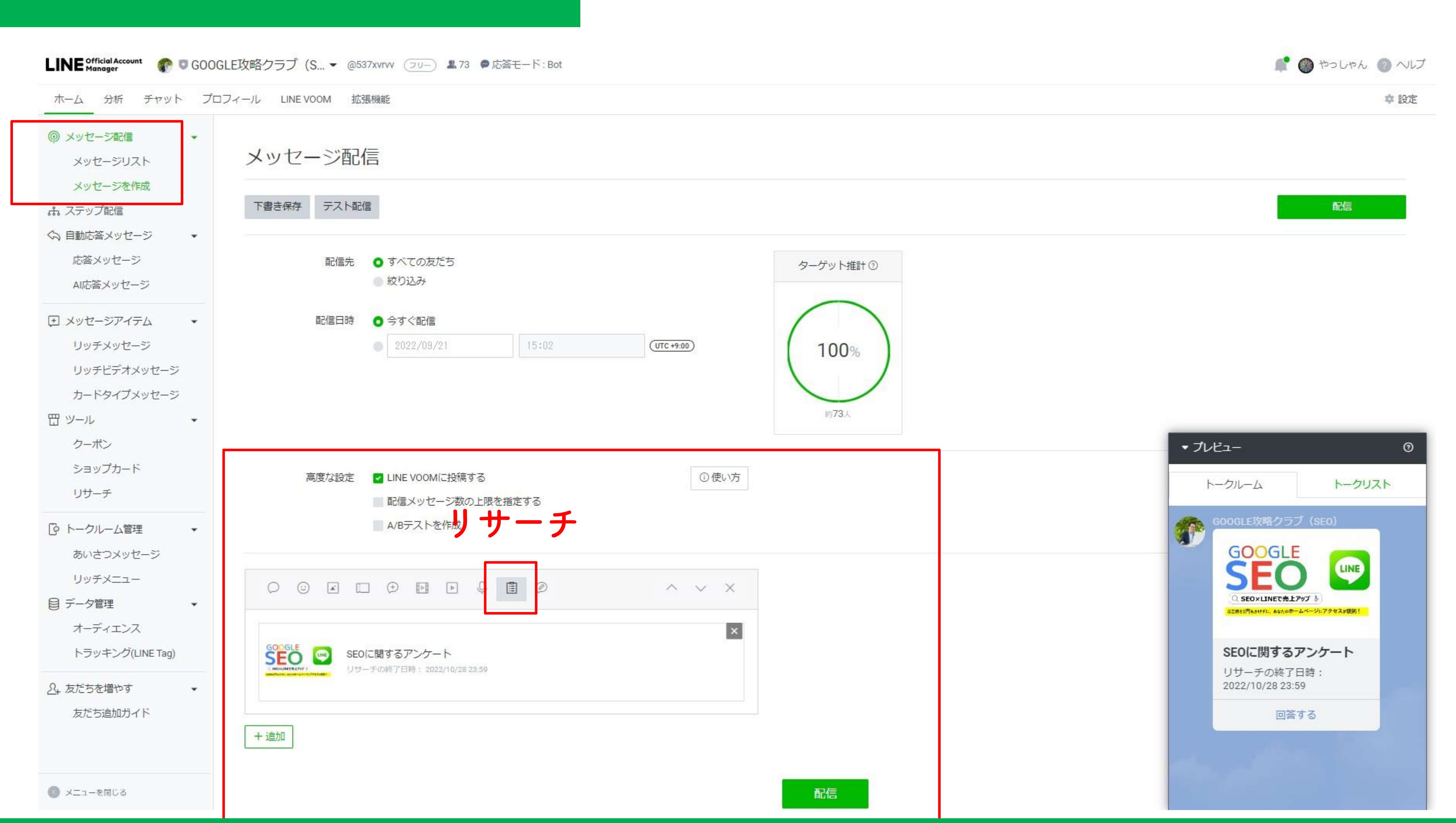

**リサーチページの活⽤例**

- **・⼈気メニュー投票**
	- **例:飲⾷店 メニューの好きなものアンケート**
- **・ユーザー参加型の施策**
	- **例:飲⾷店 新作メニュー(候補)の投票→販売**
- **サービス満足度アンケート** 
	- **例:美容室などサービス業、セミナー顧客満⾜度アンケート**
	- **投票は手軽なので、抽選を組み合わせるのがオススメ!** |得たい情報よりも顧客目線で考えることが大切!!

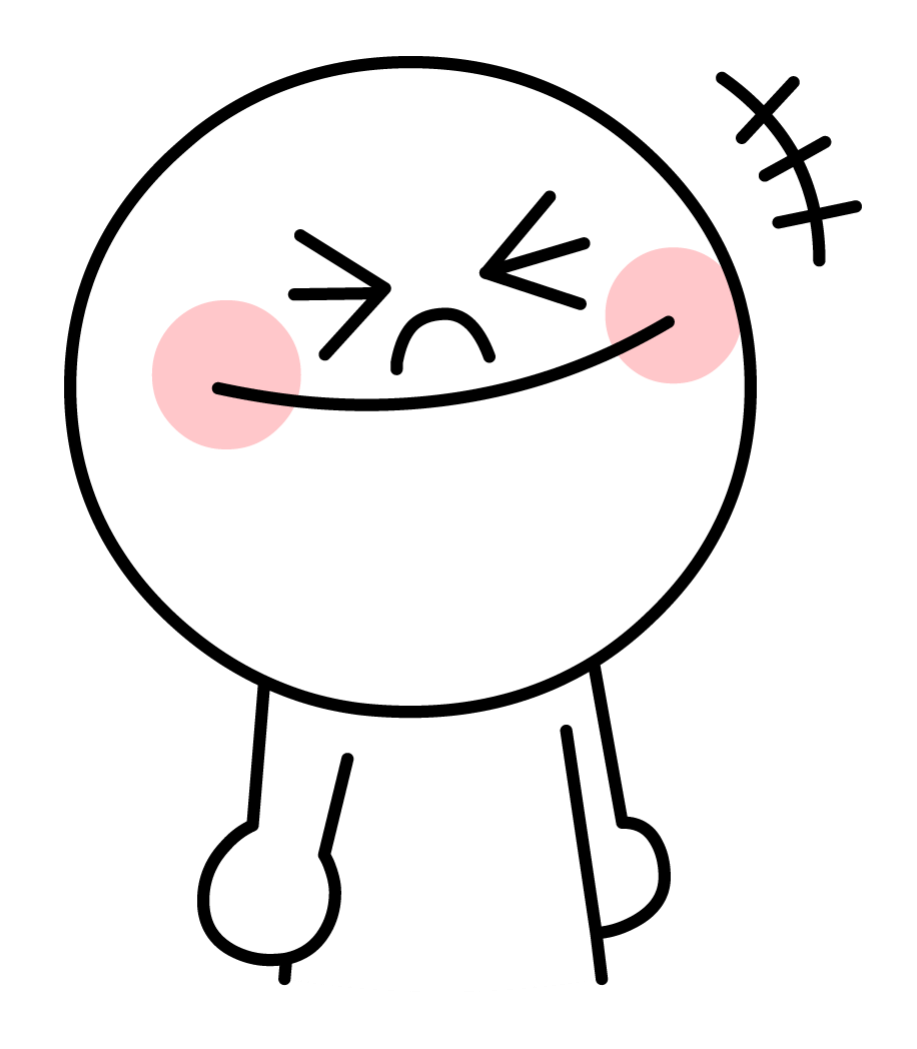

### **活⽤事例: 店舗ビジネス(美容室)**

# **例:店舗ビジネス(美容室)の場合 店舗の良かった点・悪かった点などの意⾒をもらうように設定 アンケートを答えてくれた⽅には、プレゼントクーポンとして、 次回から使える「無料10分ヘッドマッサージ」をプレゼント ★本来は30分だが、体験版として10分で提供し体感してもらう**

- 
- 
- 
- 
- **①アンケートを取ることでお店の改善につなげられる**

# **②プレゼントクーポンで再来店してもらえるようにアプローチ**

### 活**⽤事例:** 美容エステサロン

- -
- 

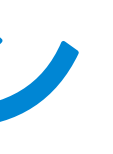

#### 〈セグメント配信と組み合わせて利用〉

#### **例:美容エステサロンの場合**

#### **東京店舗限定でシワ改善施術の無料体験を実施 〈アンケート内容〉年代、性別、都道府県、現在のお悩み ⇒東京都、シワにお悩みの⽅にセグメント配信 今しかない限定性とお得感の両⽅を伝えることができる**

#### **リサーチ セグメント配信 エリア、ターゲットも絞って、アンケートを取ることでアンケート取得率UP**

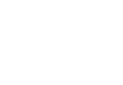

### リサーチ機能の注意点

# ①配信後の編集はできない リサーチ期間前であれば編集可能だが、 リサーチ期間に入ると編集不可!

②回答数が少ないと結果のダウンロードできない アンケートに答えてくれた総数が20名以下の場合、 結果のダウンロードや回答の進捗確認ができないため注意!

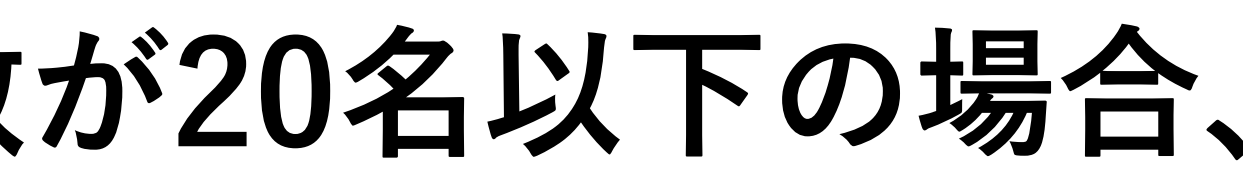

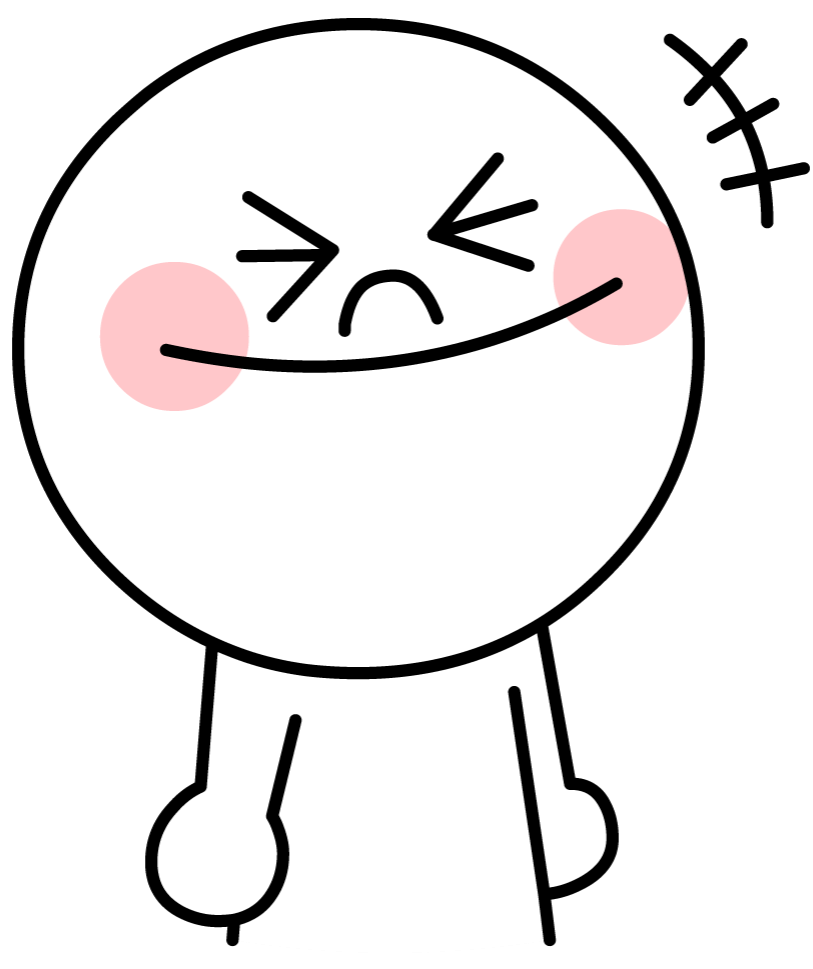

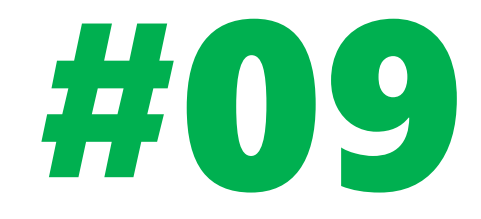

# LINE VOOM & LUFIF (LINE Front-end Framework)

#### **LINE**友達登録でゲット!

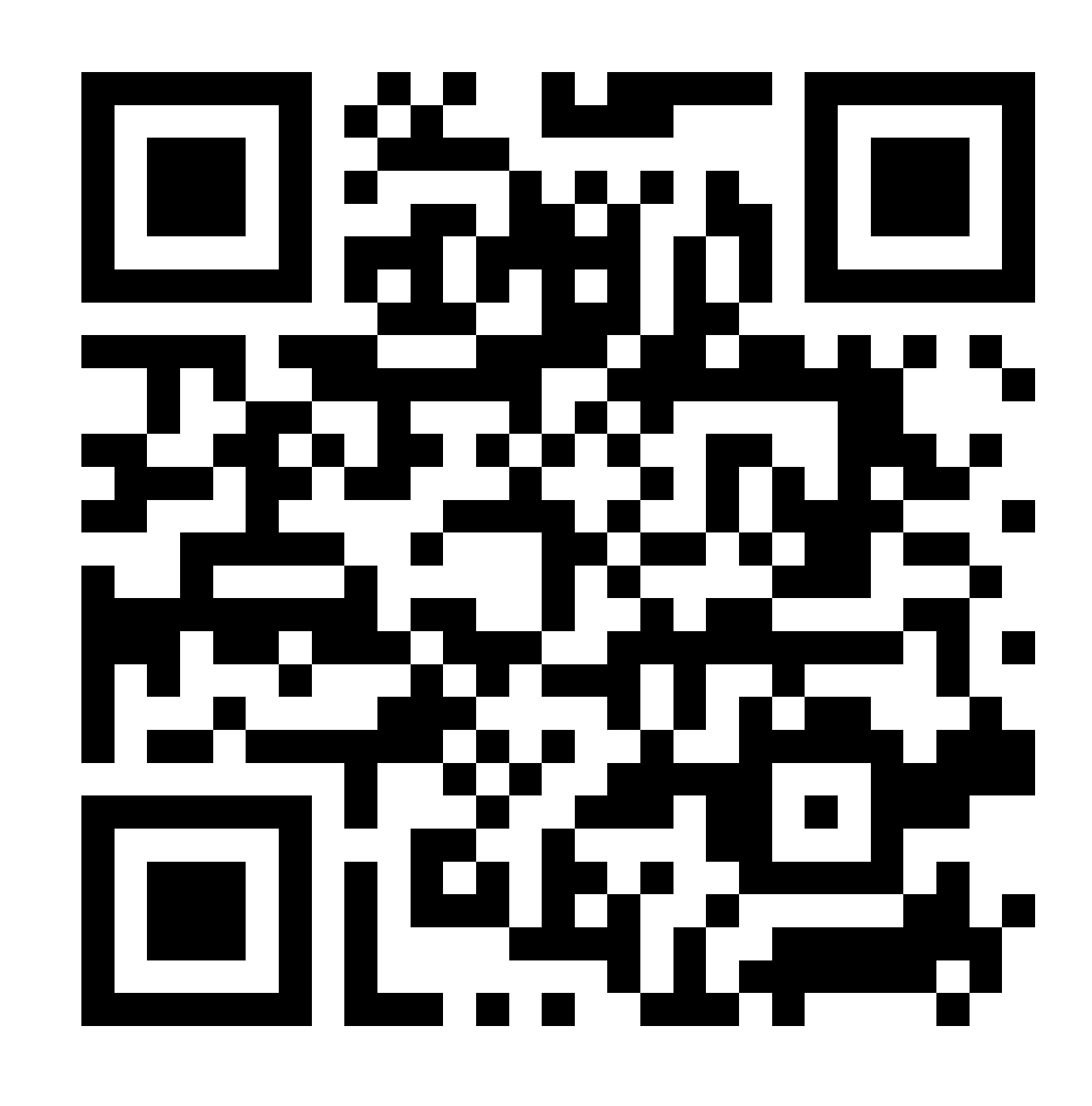

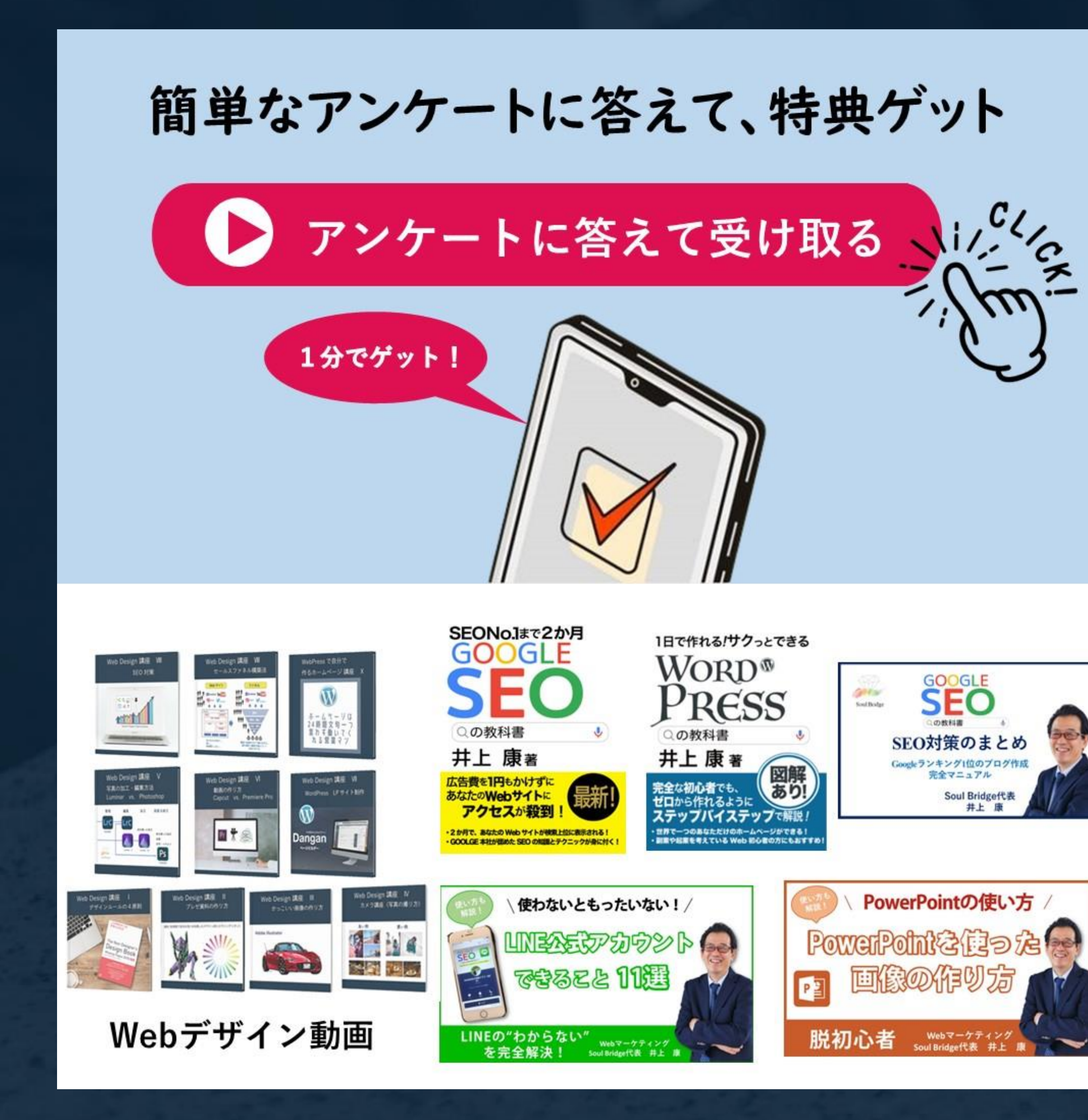

豪華7大特典

## LINE公式アカウントをリニューアルしました(^^♪

(**LIVE**セミナー)